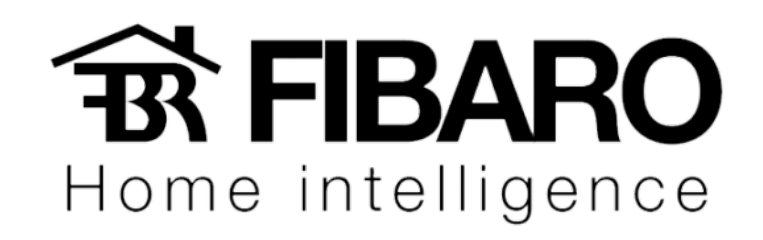

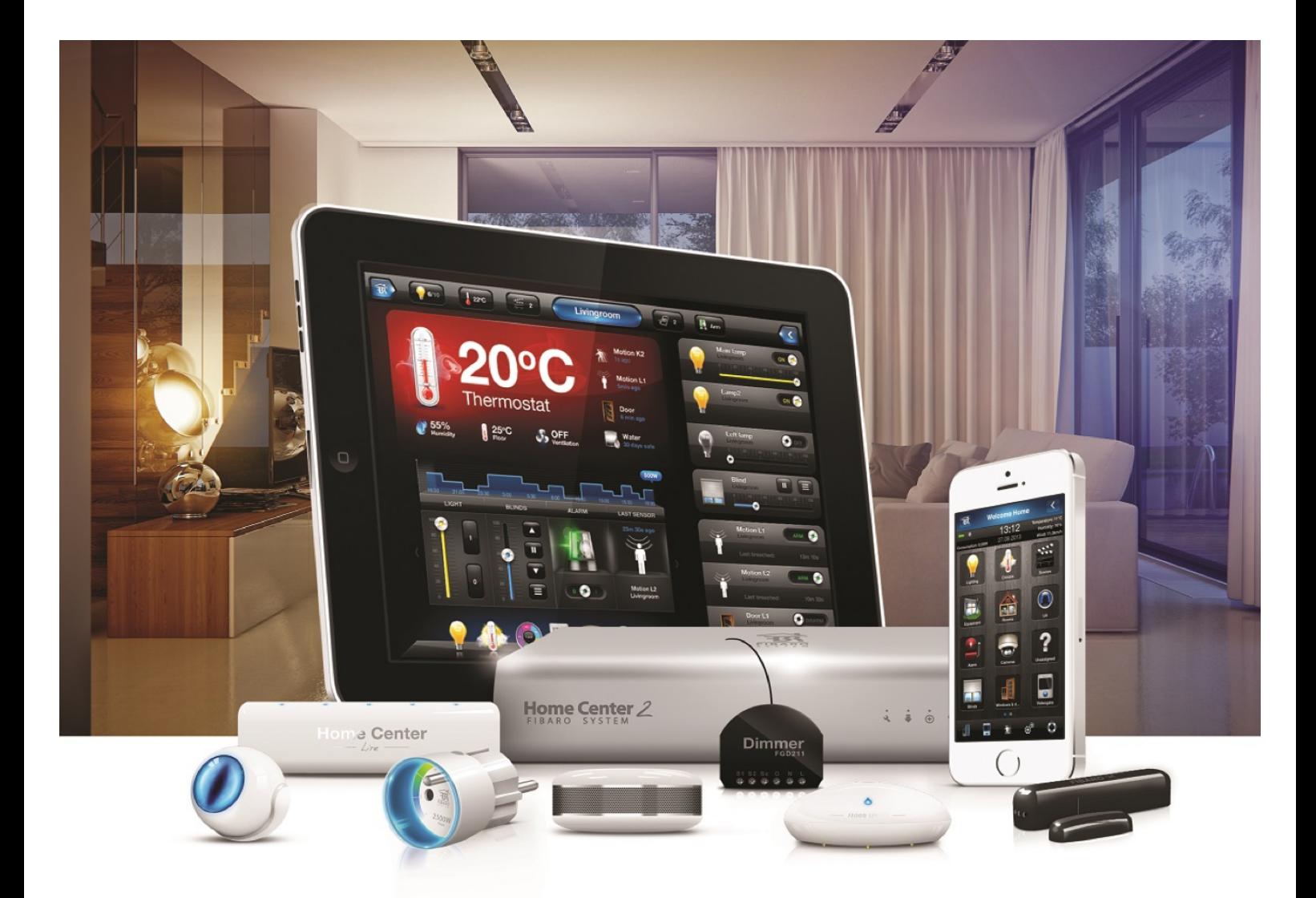

## Acessando a central

**VERSÃO 4.540** 

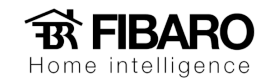

## Página de acesso

Ao clicar em connect (conectar) no FIBARO Finder, irá abrir o navegador direcionado a página de acesso.

## Acessando a central

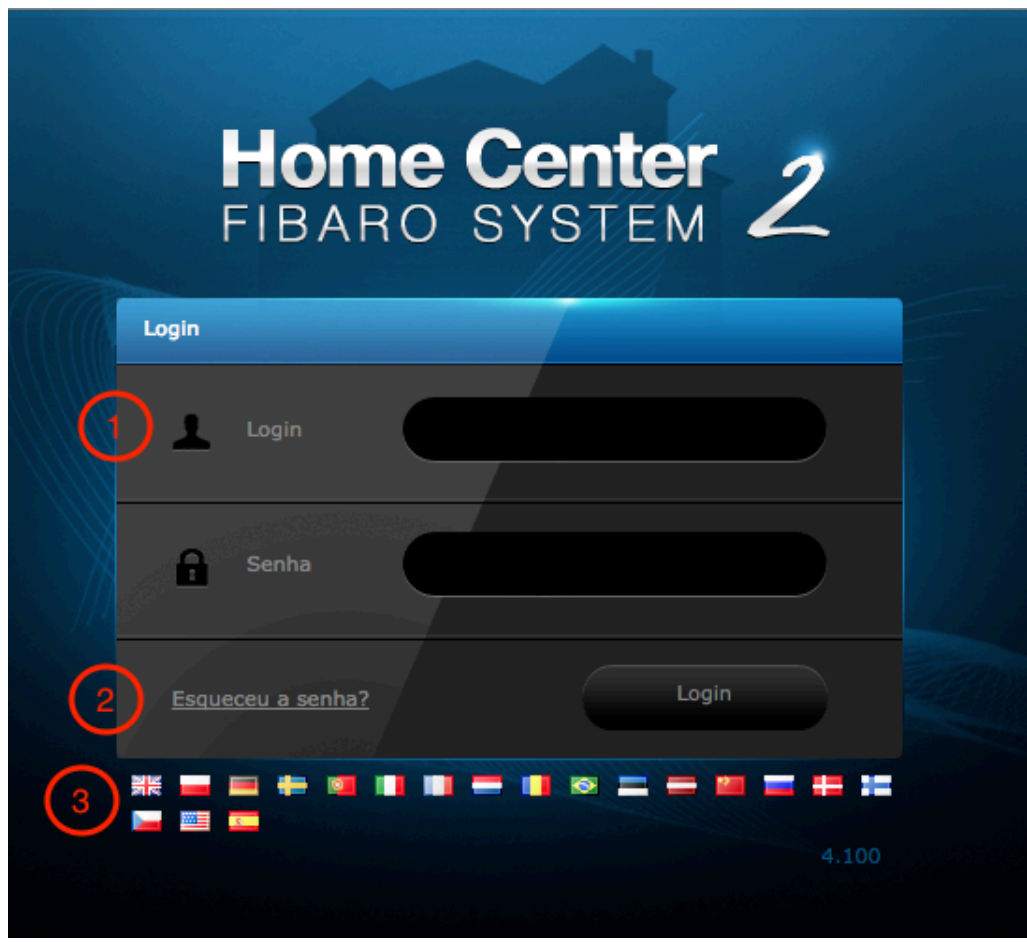

1 – Login (Usuário) da Home Center:

Para fazer login na Home Center, você deve inserir os seguintes dados:

Nome de usuário: *admin* Senha: *admin*

*Por padrão o usuário é admin e senha é admin.*

2 - Recuperação de senhas:

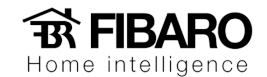

3 – Alterar configurações de idioma.

## Recuperando a senha da central

Para recuperar a senha da Home Center, basta apertar a opção 2, conforme a imagem anterior.

Após isso, digitar o login do usuário e verificar no email.

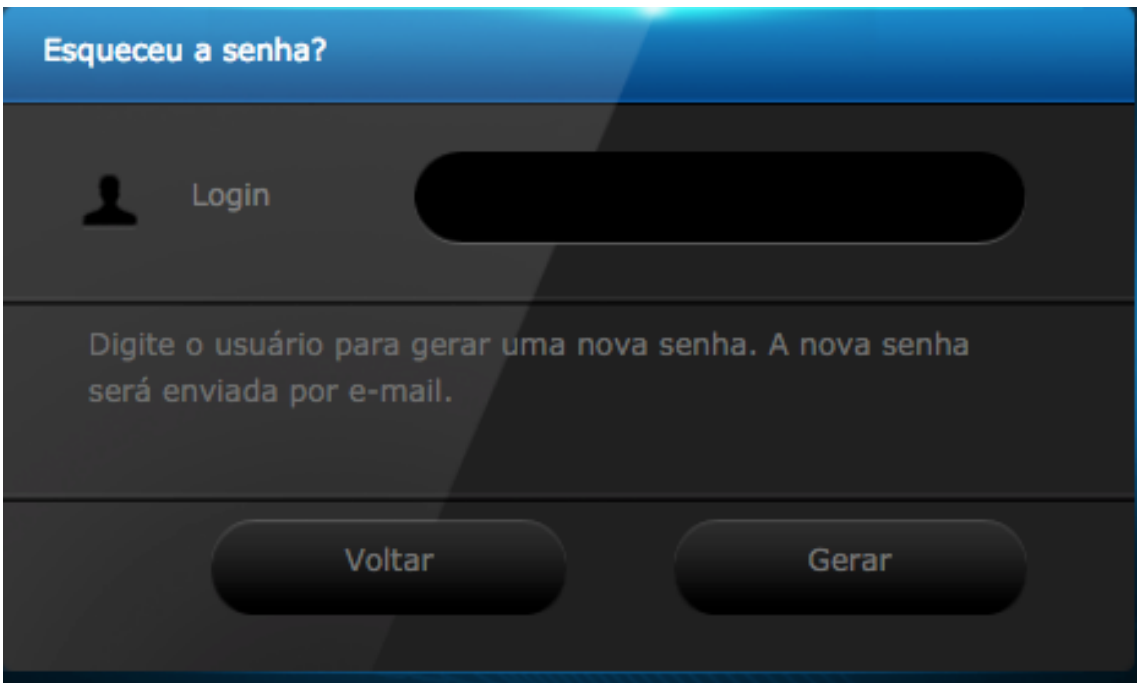